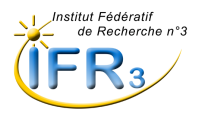

# **IMPACT FACTOR – RAPPEL**

Le facteur d'impact est le rapport entre le nombre de citations reçues par un périodique pendant deux ans et le nombre d'articles publiés par ce périodique pendant la même période.

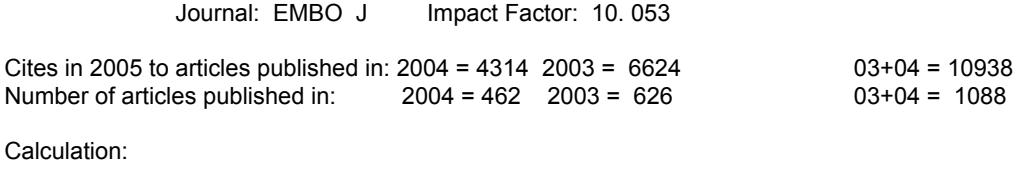

Cites to recent articles 10938  $--- = 10.053$ Number of recent articles 1088

### **Le facteur d'impact permet d'évaluer une publication (article et revue)**

Cet indice, récemment remis en question, nécessite de prendre en compte la pondération d' un certain nombre d'éléments : Périodicité + ou – grande: 2 ou 52 num. par an, Nombre d'articles par numéro, Changement de titre en cours d'année, « Jeune » périodique (libre, par ex.) Nombre de textes type « review », Langue, alphabet, Autocitations

## **Indice H ou FACTEUR DE HIRSCH**

En novembre 2005, Jorge E. Hirsch a publié dans PNAS un article intitulé *An index to quantify an individual's scientific research output* dans lequel il propose le concept d' « indice *h* » ainsi que des algorithmes de pondération : www.pnas.org/cgi/doi/10.1073/pnas.0507655102

### *Cet indice permet d'évaluer un auteur.*

*Il fait glisser deux curseurs en sens inverse : l'un sur une échelle du nombre de publications, l'autre sur une échelle du nombre de citations, et il les fait coïncider.*

*L'indice individuel de Hirsch établit une relation entre un nombre total de publications et leurs citations.*

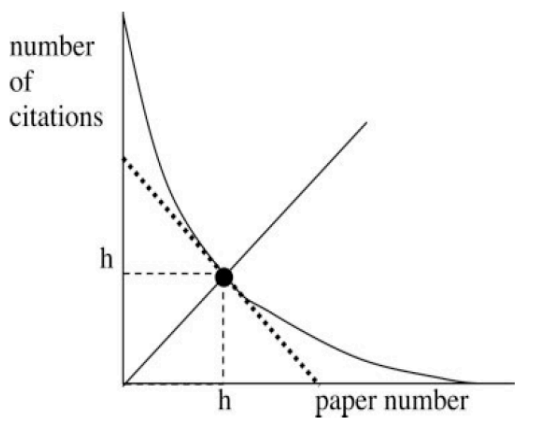

Nota : A partir de ce que Hirsch considère comme une moyenne, il intégre d'autres éléments (notoriété, durée d'activité….) permettant d'établir de nouveaux indices (voir article PNAS) Hirsch propose, comme l'ISI, un algorithme correctif pour les auto-citations.

### **COMMENT CALCULER L'INDICE H**

L'ISI a très rapidement intégré cet indice dans ses outils d'évaluation en l'intégrant dans les « Citations reports » des auteurs.

A titre d'exemple, l'indice h de P.-G. de Gennes est de 82 (= environ 82 publications citées au moins 82 fois sur 450 références).

#### **Pour connaître l'indice d'un auteur :**

- Aller sur ISI - - Aller sur Web of Science -- Cliquer sur General Search

Taper le nom et l'initiale du prénom suivi d'une étoile dans la case AUTHOR (MARTIN J\*). Affiner pour supprimer les éventuels homonymes

Sur la page d'affichage des résultats, choisir dans le bandeau droit « Citation Report »

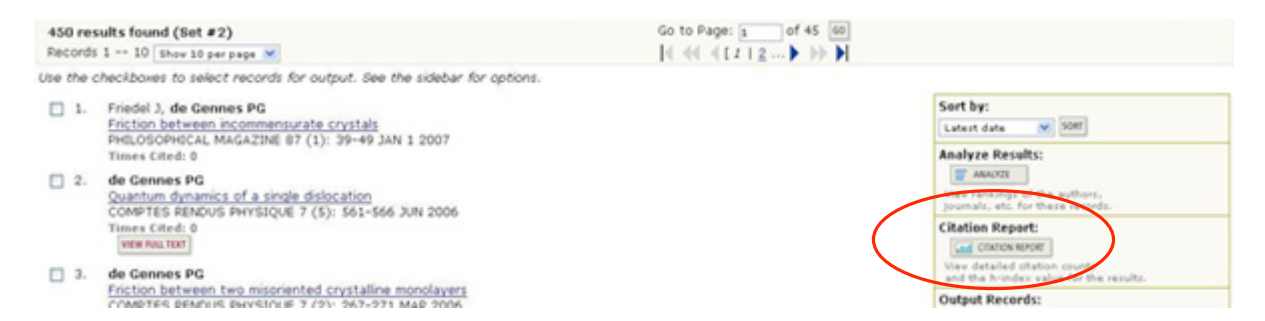

L'écran « Citation report » présente les graphiques des citations des auteurs, les indicateurs dont l'indice H et les articles classés dans l'ordre décroissant du nombre de citations.

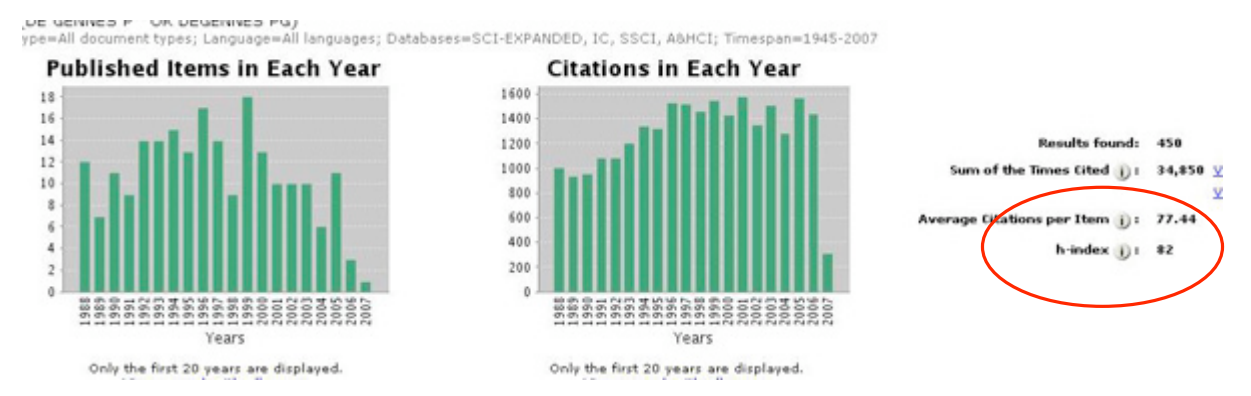

L'indice H correspond à la limite inférieure entre le numéro de classement des publications et le nombre de citations, cette limite est matérialisée par une ligne verte.

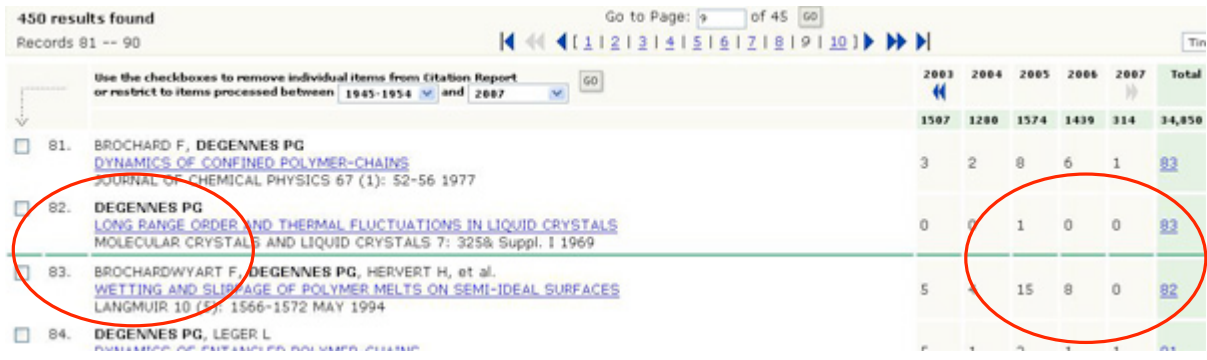